# **Systém Mathematica - symbolické výpo/ty na stole i na webu**

## **LubomírSoukup**

soukup@utia.cas.cz

Ústav teorie informace a automatizace Akademie v**Č**d České republiky http://www.utia.cas.cz

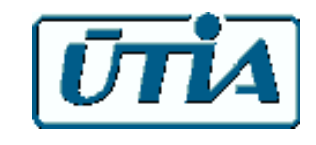

 $\leftarrow$  |  $\leftarrow$ 

## **Obsah**

- **Úvod: základní vlastnosti, srovnání s ostatními systémy**
- **Královská cesta k Mathematic-e**
- **Ukázkové p íklady interaktivních výpo/t**
- **Komunikace s existujícím hardware a software (GPU, CUDA, OpenCL, Matlab, Maple, Java, C, L<sup>A</sup>TEX, SQL, Python, HTML, ...)**

- **Publikace na webu**
- **s** Shrnutí: přednosti a potíže

 $\leftarrow$  |  $\rightarrow$ 

## Úvod: trochuz historie

**tv rce: Stephen Wolfram (\*1959)**

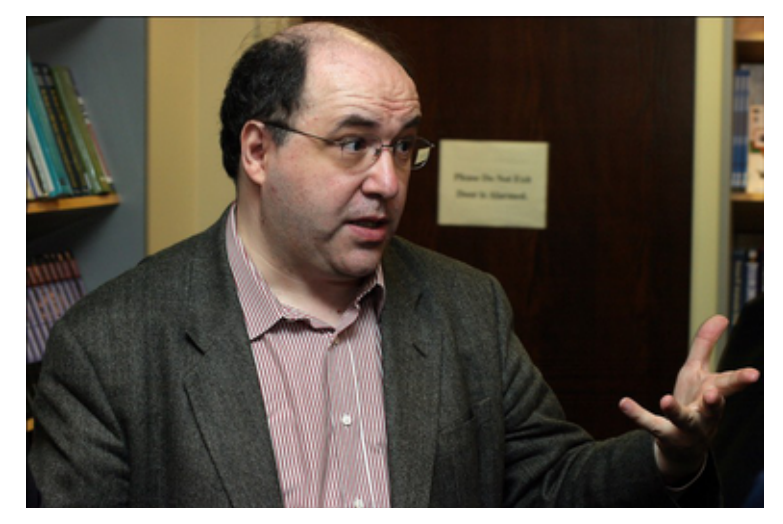

- **p vodem teoretický fyzik, PhD 1979**
- Cellular Automata **⇒** kniha New Kind of Science
- **První verze Mathematicy: 1986**

## **Základní vlastnosti**

```
 kalkula/ka
```
 $1 + 1$ 

2

(Vykoná ní p ľíkazu: Shift + Enter )

**p i azovací p íkaz**

**prom = 1.618**

1.618

**prom**

1.618

### **definice funkce**

```
\text{masob}[\mathbf{u}] = \text{prom} \mathbf{u}
```
1.618 u

 $n$ **asob** $[2]$ 

3.236

### **jednoduche vypocty**

```
prom -
         1
      prom - 1
-0.000122977
\frac{1}{2}
```
4.9997

Nep  $\lim_{n \to \infty}$  ná vám to n $\hat{\mathbf{\Phi}}$ o?

#### **?Gold\***

GoldenRatio is the golden ratio 
$$
\phi = \frac{1}{2} (\sqrt{5} + 1)
$$
 with numerical value  $\approx 1.61803$ .  $\gg$   
 $\sqrt{5} + 1$ 

$$
\frac{1}{2} - \text{GoldenRatio}
$$
\n
$$
\frac{1}{2} \left( 1 + \sqrt{5} \right) - \text{GoldenRatio}
$$
\n
$$
\text{Simplify} \left[ \frac{\sqrt{5} + 1}{2} - \text{GoldenRatio} \right]
$$
\n
$$
0
$$

$$
N\left[\frac{\sqrt{5}+1}{2}-\text{GoldenRatio}\right]
$$
  
0.

**prom** = **.; Clear[nasob]** 

 $\left\vert \bullet\right\vert$ 

## **Srovnání s Matlabem**

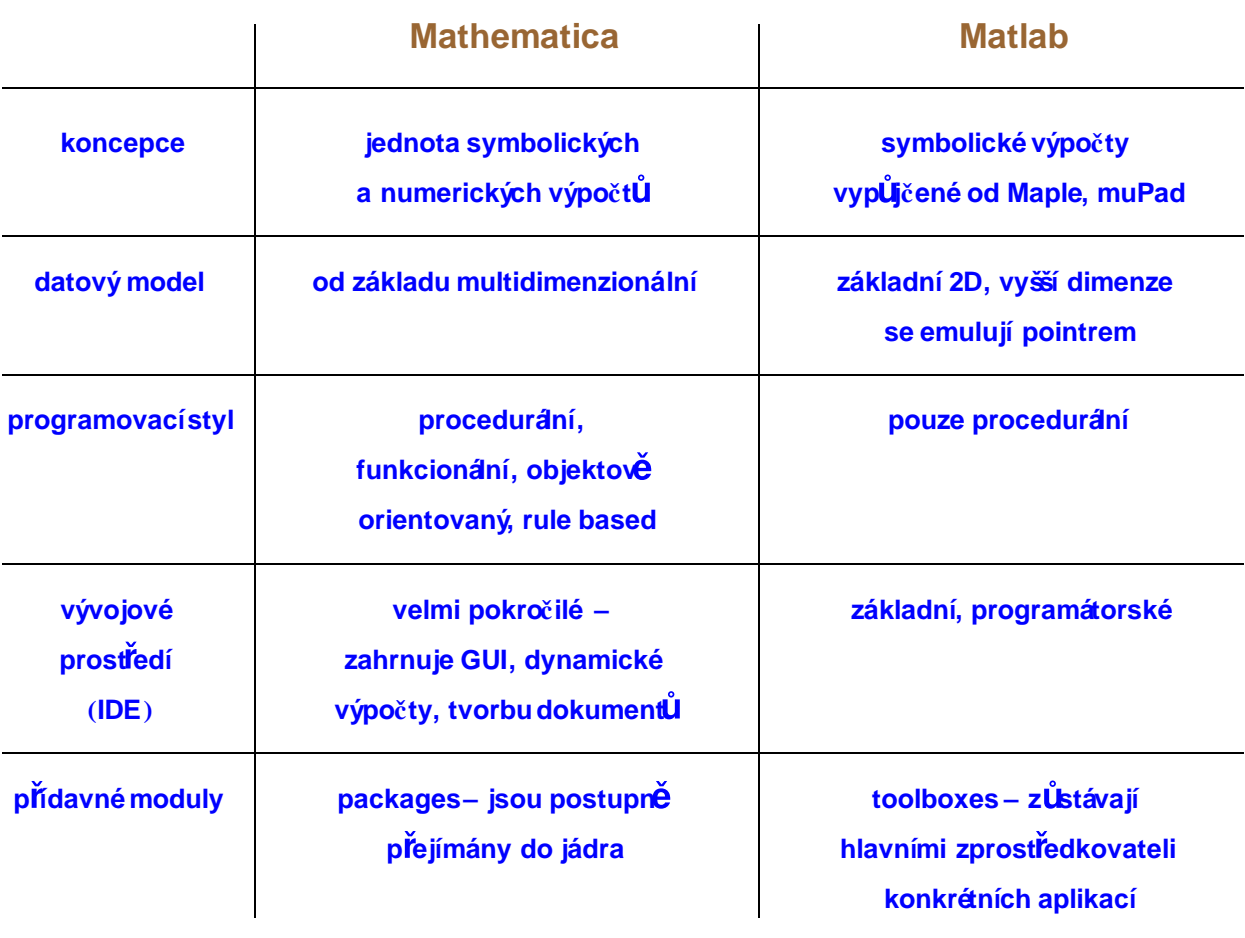

 $\leftarrow$  |  $\leftarrow$ 

# **Srovnání s ostatními systémy - Maple**

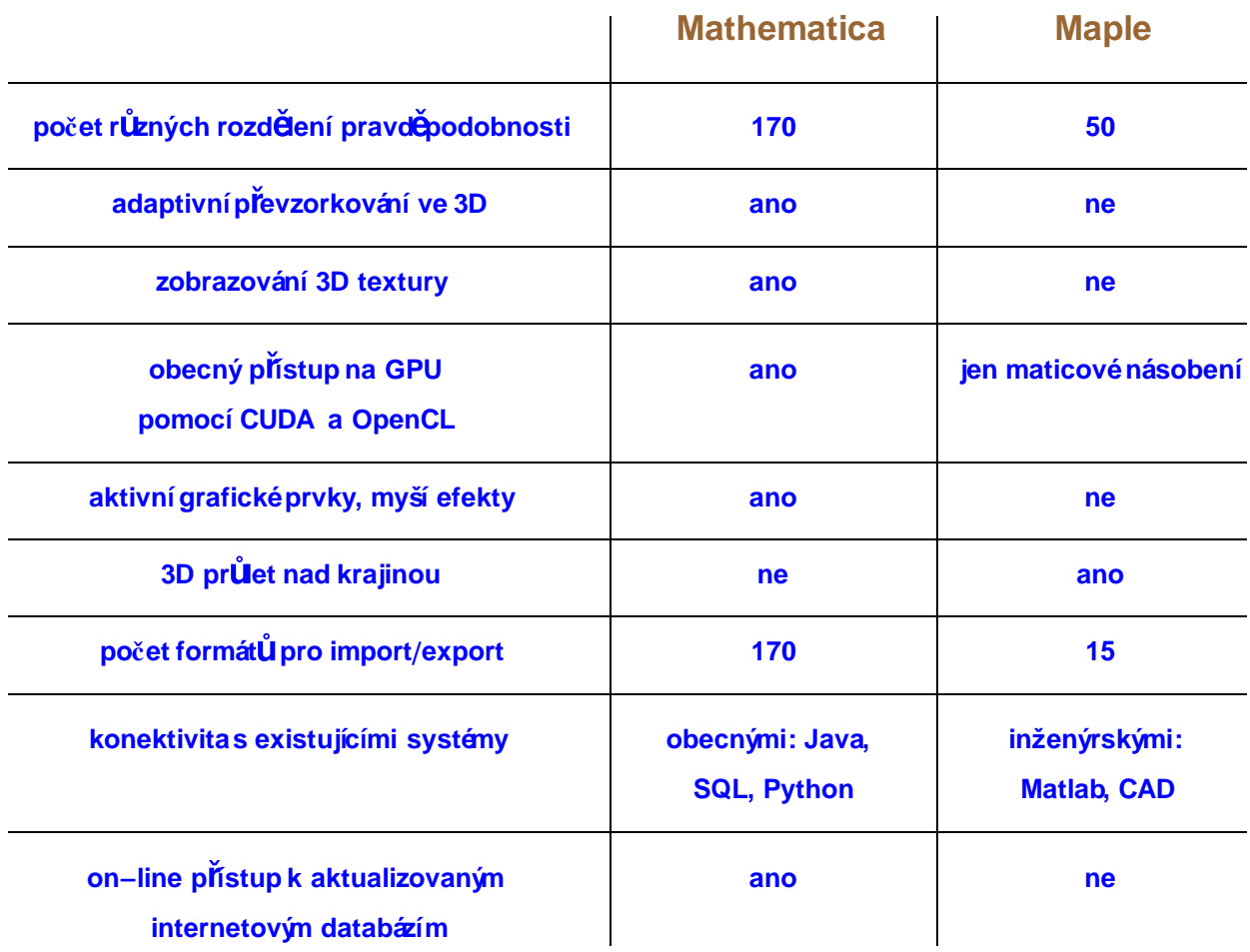

 $Length[Union[$ImportFormats, $ExportFormats]]$ 

173

 $\leftarrow$  |  $\leftarrow$ 

## **Královská cestak Mathematic-e**

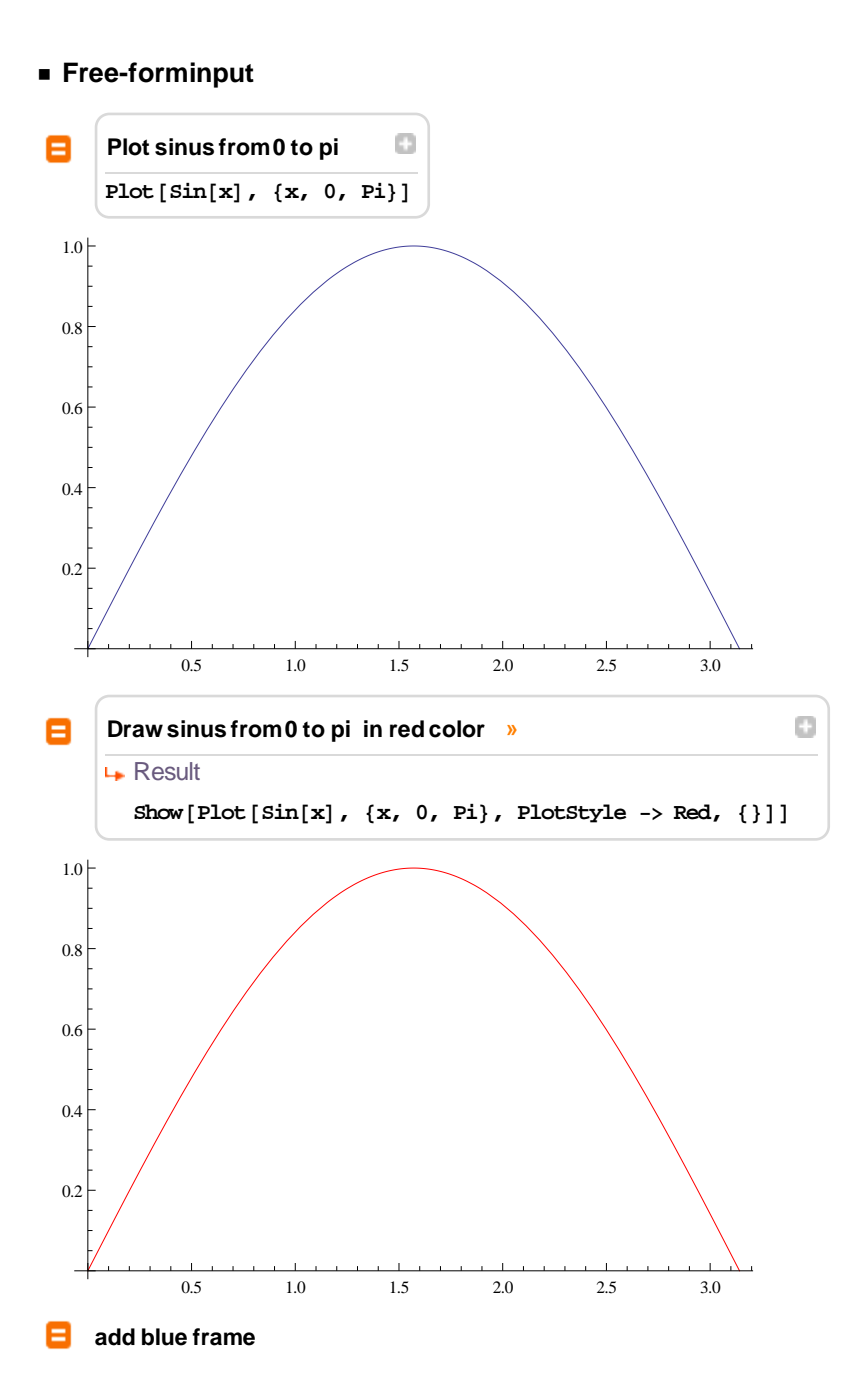

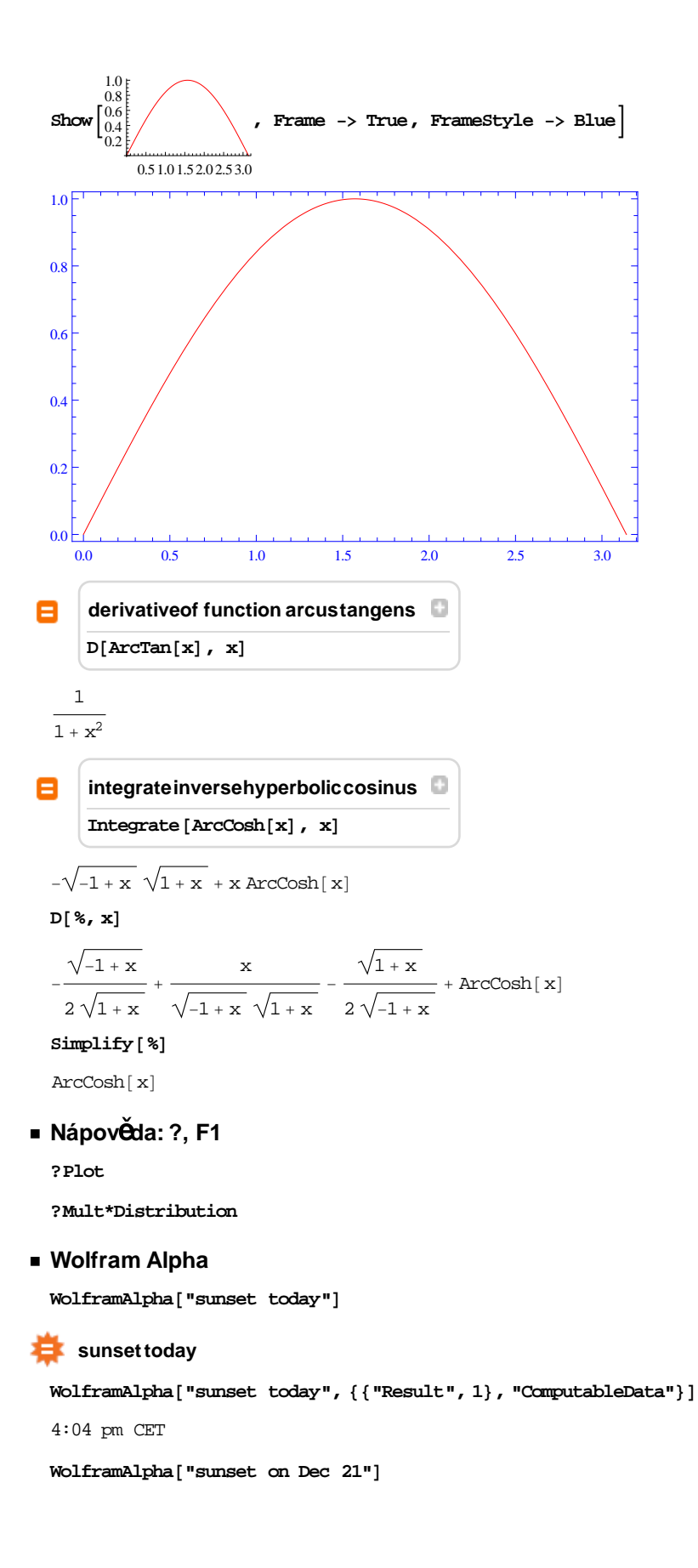

## Pr Um Úmá roční teplota v Praze:

 $W = W$  **WeatherData**<sup>[</sup> "Prague", "Temperature"<sup>]</sup>

18.4

Aktuá lní teplota v Praze dne 2.12.2011 v 10 hod.:

**WeatherData@"Prague", "Temperature", 82011, 12, 2, 10, 0, 0<D**

 ${({2011, 12, 2, 10, 0, 0}, 3.9)}$ 

Graf pr $\overrightarrow{U}$   $\overrightarrow{H}$  teploty v Praze v dob  $\overrightarrow{H}$  cod 30.12. 1978 do 2.1. 1979:

DateListPlot[WeatherData["Prague", "Temperature", {{1978, 12, 30}, {1979, 1, 2}}], Joined→True]

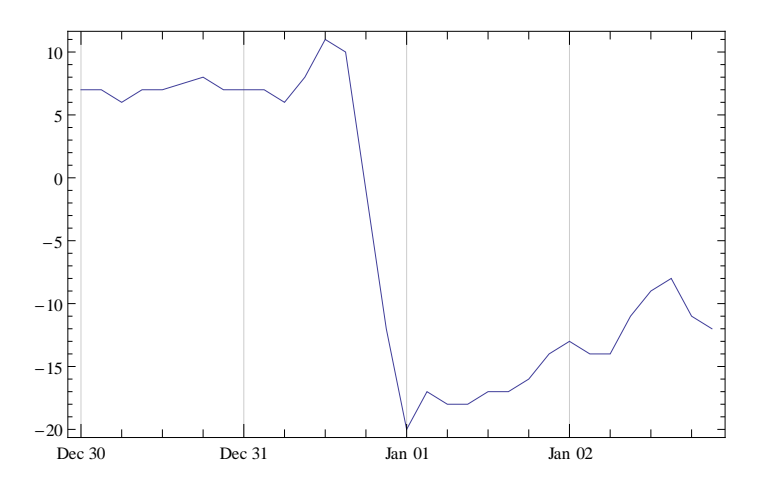

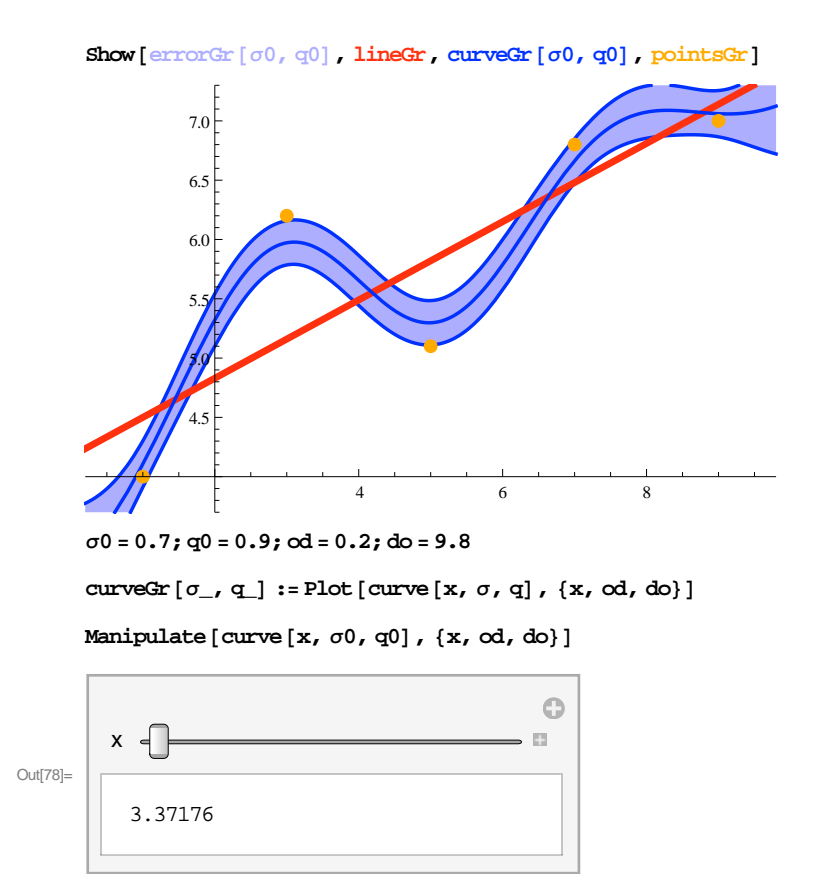

# **P íklad 1 - statistická analýza dat**

Manipulate [Plot [curve [x,  $\sigma$ , q0], {x, od, do}], { $\sigma$ , 0, 6 $\sigma$ 0}]

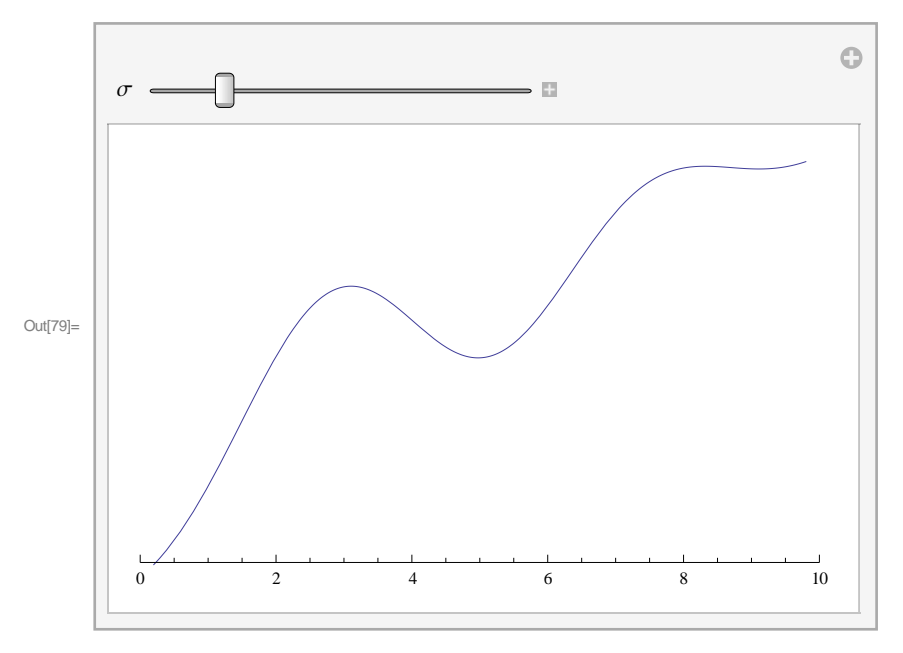

 $\texttt{Manipulate}\left[\texttt{Show}\left[\texttt{errorGr}\left[\sigma,\ q0\right]\right],\ \texttt{lineGr}\left[\texttt{curveGr}\left[\sigma,q0\right]\right],\ \texttt{pointsGr}\right],\ \{\sigma,\ 0,\ 6\ \sigma0\}\right]$ 

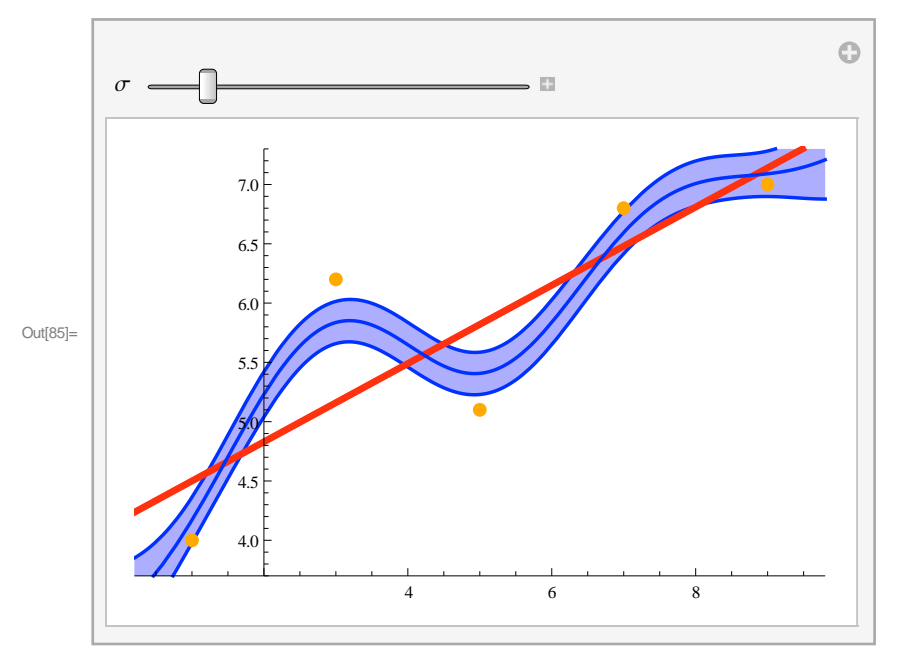

**Manipulate@Show@errorGr@Σ, <sup>q</sup>D, lineGr, curveGr@Σ, <sup>q</sup>D, pointsGrD, <sup>88</sup>Σ, <sup>3</sup> <sup>Σ</sup>0<, 0, <sup>6</sup> <sup>Σ</sup>0<, <sup>88</sup>q, 0.9<, 0.5, 4.8<D**

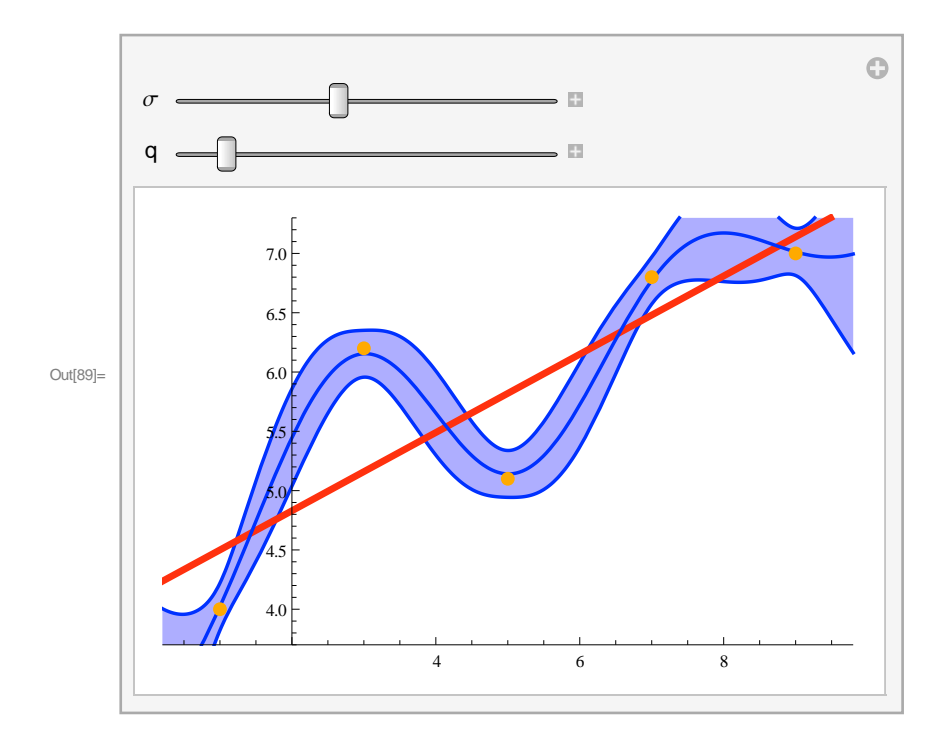

 $\begin{array}{c|c} \hline \begin{array}{c} \hline \begin{array}{c} \hline \end{array} & \hline \end{array} & \mathbb{R} \end{array} \end{array}$ 

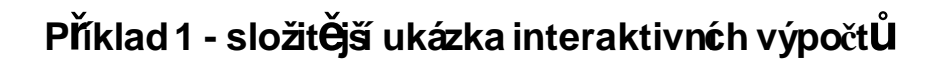

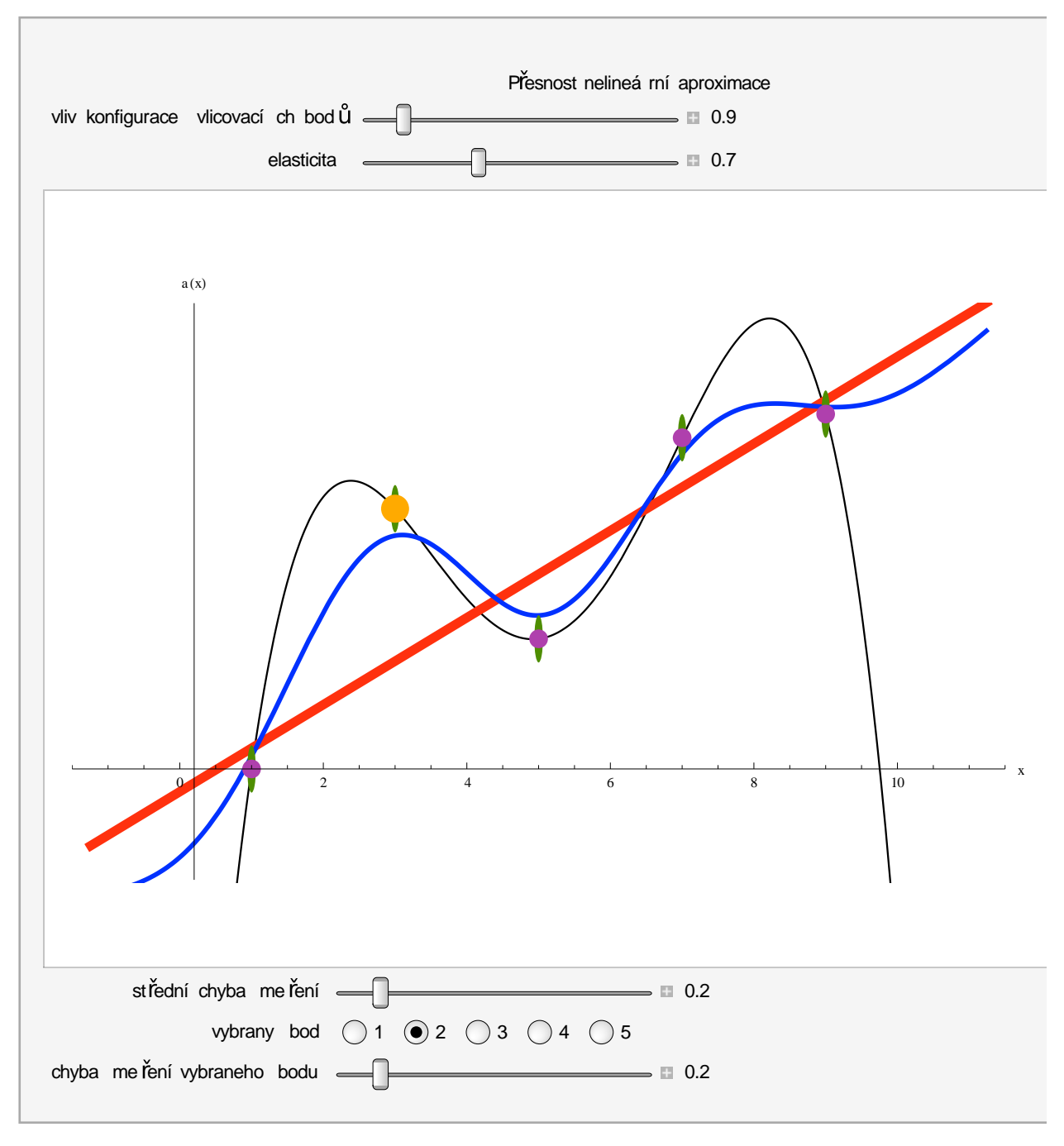

 $\begin{array}{c} \leftarrow \end{array}$ 

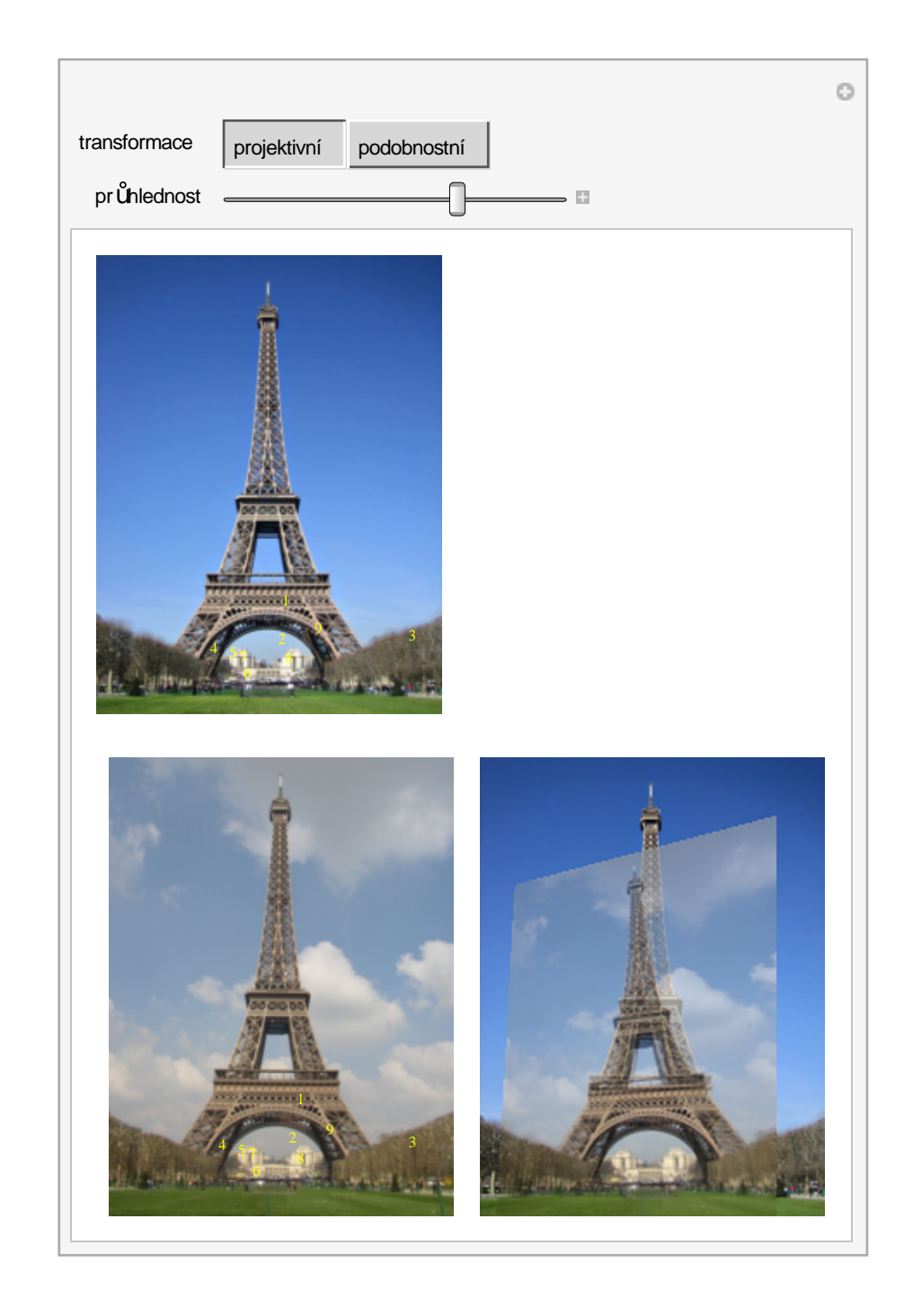

Příklad 2 - registracedigitálních obrazů

 $\leftarrow$   $\leftarrow$ 

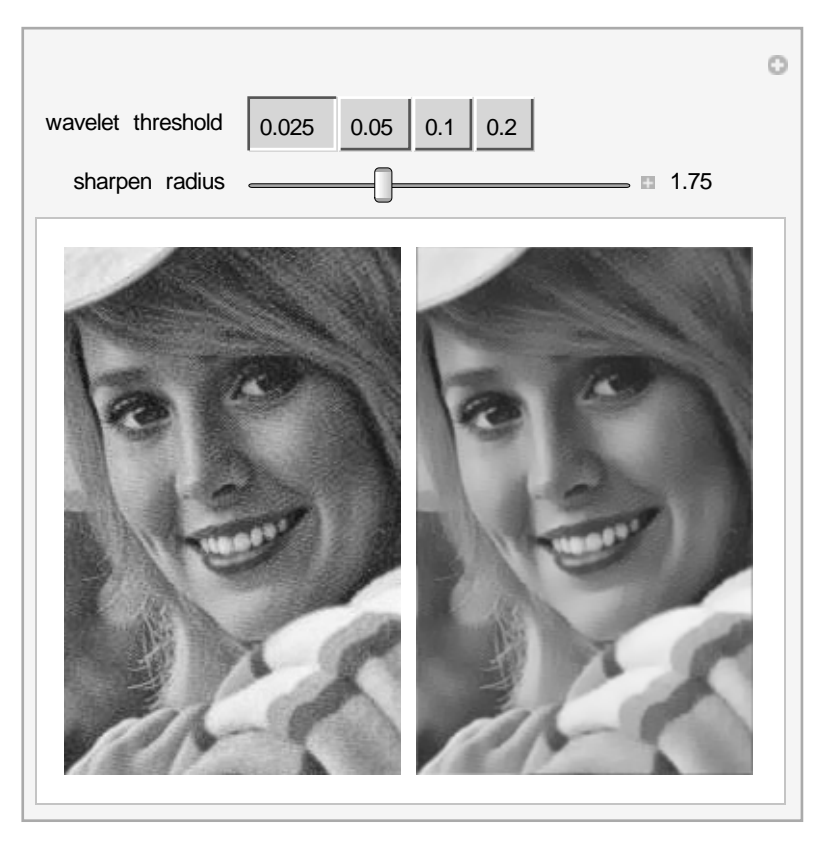

# Příklad 3 - Image Smoothing Using Stationary Wavelet Transform

Contributed to the Wolfram Demonstration Project by: Stefan Ganev

## **Komunikaces existujícím hardwarea software**

## **GPU (Graphical Processing Unit)**

CUDA (Compute Unified Device Architecture), OpenCL (Open Computing Language) - obecná pod pora pro všechny funkce, které jdou paralelizovat **Needs@"CUDALink`"D**

**?CUDAImage\***

**?CUDA\*ing**

### **Matlab**

Je možné volat Mathematicu z Matlabu přes MathLink

#### **Maple**

Existuje package pro konverzi příkaz UMathematic-y do Maple.

### **LaTeX**

```
Import@"soubor.tex", "LaTeX"D
```

```
\text{TextForm}\Big[\frac{\textbf{x}^3}{4}\Big]\frac{1}{\alpha}\frac{x^3}{\alpha }Export \left[ "soubor.tex", \frac{x^3}{x^2}a<br>
a
```

```
Import@"soubor.tex", "LaTeX"D
```
### **C**

```
CForm[1.2 \times + E \times p[y]]Power(E, y) + 1.2*x<< CCodeGenerator`
c = Compile [ { (x}, x^2) ]file = CCodeStringGenerator[ c, "fun"]souborC.c
```
Pomocí package SymbolicC lze reprezentovat zdrojový kód v C-čku symbolicky a pak ho elegantn Č měnit pomocí symbolický ch nástroj UMathematicy.

¢ | £

## **Publikace na webu**

### **CDF (Computable Document Format)**

interaktivní aplikace k vyzkoušení a modifikování: **http://demonstrations.wolfram.com/**

přehrávání interaktivních aplikací: http://www.wolfram.com/cdf-player/

### **webMathematica**

v našem ústavu na serveru flanker: **http://flanker.utia.cas.cz:8080/**

### **Wolfram Alpha widget**

malá webová aplikace využívající výpočetní možnosti služby Wolfram Alpha: http://www.wolframalpha.com/widget **s/tour/**

## **Shrnutí**

- **p ednosti**
- **jednotná, velkorysá koncepce**
- **provázáni symbolických a numerických výpo/t**
- **u** uživatelský komfort p**ř**í vkládání p**ří**kaz**Ŭ**a práci s grafikou
- **p ístup k rozsáhlým externím databázím (Wolfram Alpha)**
- **potíže**
- **nezvyklá syntaxe**
- **/asov náro/ná investice**

¢ | £

# **SpoušĚní Mathematicyv ústavní síti ÚTIA**

- **z X-terminálu p ipojeného k serveru Panda**
- **z ústavního PC**
- **pomocí Cygwin/X**
- **pomocí Xming, Putty**
- **z domova**
- **pomocí Cygwin/X, SSL VPN**
- **pomocí Xming, Putty, SSL VPN**

# **D kuji za pozornost.**

soukup@utia.cas.cz